# Estação de trabalho móvel Dell Precision M4700/M6700 Informações sobre configuração e funcionalidades

### Acerca das Advertências

ADVERTÊNCIA: Uma ADVERTÊNCIA alerta para a possibilidade de danos à propriedade, lesões corporais ou morte.

### M4700 — Vista anterior e posterior

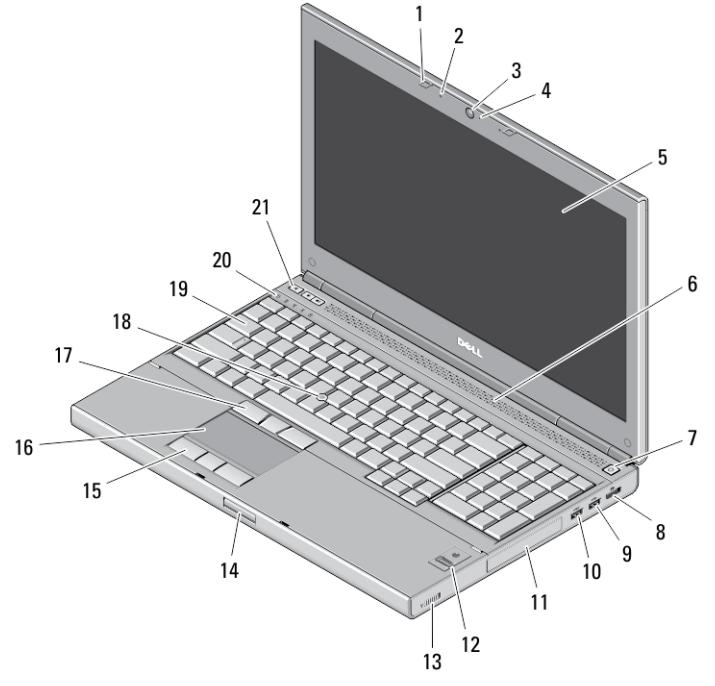

#### Figura1. Vista anterior

- 1. trincos do ecrã (2)
- 2. microfones (2) (opcional)
- 3. câmara (opcional)
- 4. LED da câmara (opcional)
- 5. ecrã
- 6. altifalantes (2)
- 7. botão de activação
- 8. conector DisplayPort
- 9. conector USB 3.0
- 10. conector USB 3.0 PowerShare
- 11. unidade de disco rígido
- 12. leitor de impressões digitais (opcional)
- 13. interruptor da ligação sem fios
- 14. botão de desbloqueio do trinco do ecrã
- 15. botões do painel táctil (3)
- 16. painel táctil
- 17. botões do track-stick (3)
- 18. trackstick
- 19. teclado
- 20. luzes de estado do dispositivo

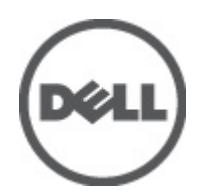

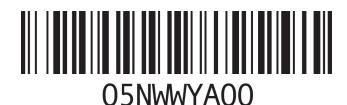

Modelo regulamentar: P21F, P22F Tipo regulamentar: P21F001, P22F001 2012 - 06 21. botões de controlo do volume (3)

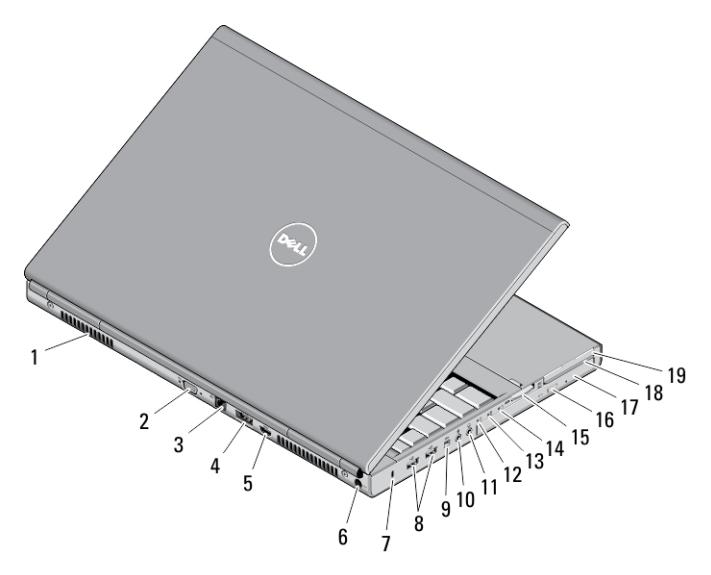

#### Figura2. Vista posterior

- 1. aberturas para ventilação (2)
- 2. conector VGA
- 3. conector de rede
- 4. conector eSATA/USB 2.0
- 5. conector HDMI
- 6. conector de alimentação
- 7. ranhura do cabo de segurança
- 8. conectores USB 2.0 (2)
- 9. porta IEEE 1394 (4 pinos)
- 10. conector para microfone
- 11. conector para auscultadores
- 12. luz de estado da unidade de disco rígido
- 13. luz de estado da bateria
- 14. luz de alimentação
- 15. ranhura do leitor de cartões 10 em 1
- 16. botão de ejecção da unidade óptica
- 17. unidade óptica
- 18. ranhura do leitor de Smart Cards
- 19. ranhura para ExpressCard

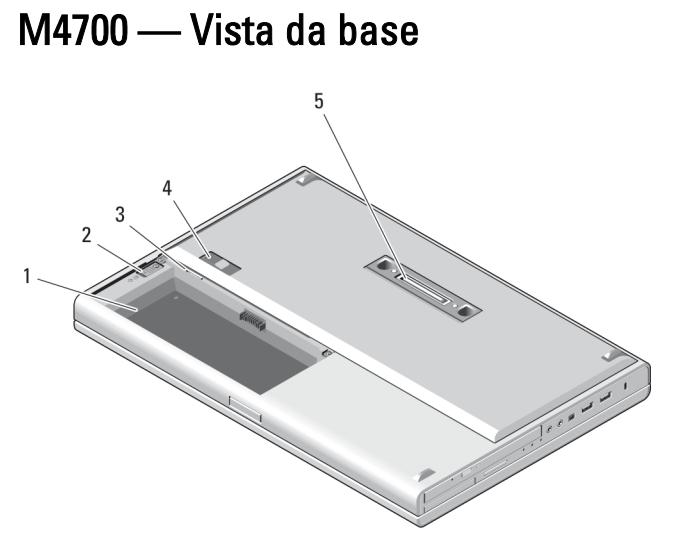

#### Figura3. Vista da base

- 1. compartimento da bateria
- 2. trinco de ejecção da HDD
- 3. ranhura para SIM
- 4. trinco de desbloqueio da bateria
- 5. porta de E/S de ancoragem

## M6700 — Vista anterior e posterior

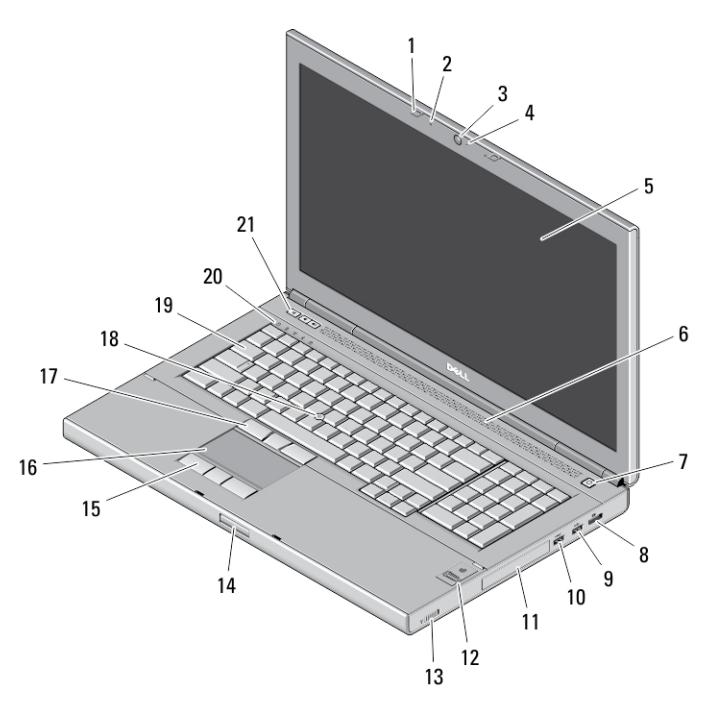

Figura4. Vista anterior

- 1. trincos do ecrã (2)
- 2. microfones (2) (opcional)
- 3. câmara (opcional)
- 4. LED da câmara (opcional)
- 5. ecrã
- 6. altifalantes (2)
- 7. botão de activação
- 8. conector DisplayPort
- 9. conector USB 3.0
- 10. conector USB 3.0 PowerShare
- 11. unidade de disco rígido
- 12. leitor de impressões digitais (opcional)
- 13. interruptor da ligação sem fios
- 14. botão de desbloqueio do trinco do ecrã
- 15. botões do painel táctil (3)
- 16. painel táctil
- 17. botões do track-stick (3)
- 18. trackstick
- 19. teclado
- 20. luzes de estado do dispositivo
- 21. botões de controlo do volume (3)

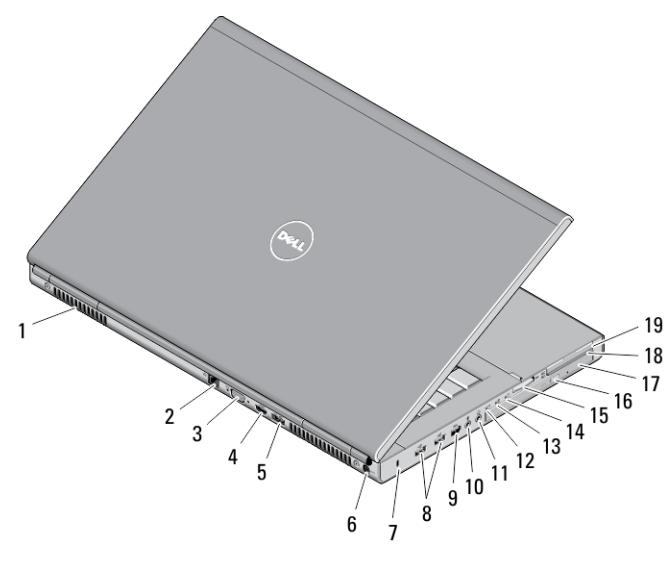

#### Figura5. Vista posterior

- 1. aberturas para ventilação (2)
- 2. conector de rede
- 3. conector VGA
- 4. conector HDMI
- 5. conector eSATA/USB 2.0
- 6. conector de alimentação
- 7. ranhura do cabo de segurança
- 8. conectores USB 2.0 (2)
- 9. porta IEEE 1394 (6 pinos, com alimentação)
- 10. conector para microfone
- 11. conector para auscultadores
- 12. luz de estado da unidade de disco rígido
- 13. luz de estado da bateria
- 14. luz de alimentação
- 15. ranhura do leitor de cartões 10 em 1
- 16. botão de ejecção da unidade óptica
- 17. unidade óptica
- 18. ranhura do leitor de Smart Cards
- 19. ranhura para ExpressCard

### M6700 — Vista da base

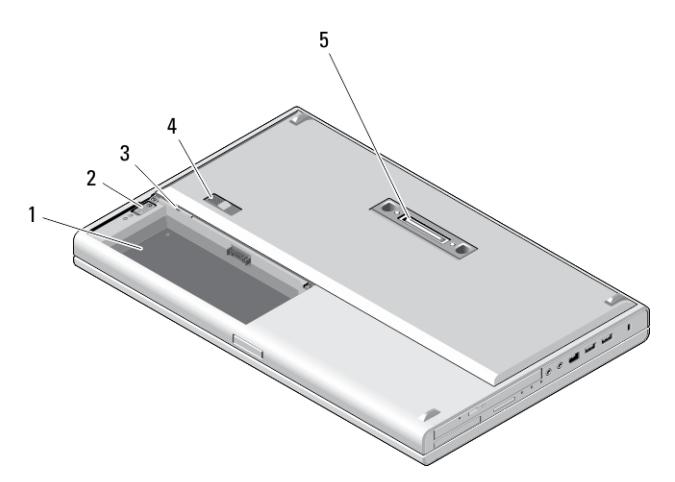

#### Figura6. Vista da base

- 1. compartimento da bateria
- 2. trinco de ejecção da HDD
- 3. ranhura para SIM
- 4. trinco de desbloqueio da bateria
- 5. porta de E/S de ancoragem

### Configuração rápida

ADVERTÊNCIA: Antes de iniciar qualquer um dos procedimentos descritos nesta secção, leia as informações de segurança fornecidas com o computador. Para obter informações adicionais sobre as melhores práticas, consulte www.dell.com/regulatory\_compliance .

ADVERTÊNCIA: O adaptador de CA funciona com tomadas eléctricas de todo o mundo. No entanto, os conectores de alimentação e as extensões eléctricas variam de acordo com os países. A utilização de um cabo incompatível ou uma ligação incorrecta do cabo à extensão ou tomada eléctrica pode provocar um incêndio ou danos no equipamento.

AVISO: Ao desligar o cabo do adaptador de CA do computador, segure no conector, não no cabo, e puxe com firmeza mas com cuidado para evitar danificar o cabo. Quando enrolar o cabo do adaptador de CA, certifique-se de que segue o ângulo do conector no adaptador de CA para evitar danificar o cabo.

Ø

NOTA: Alguns dispositivos podem não estar incluídos se não os tiver encomendado.

1. Ligue o adaptador de CA à respectiva entrada no computador e à tomada eléctrica.

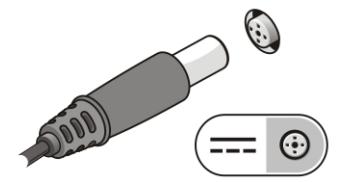

Figura7. Adaptador de CA

2. Ligue o cabo de rede (opcional).

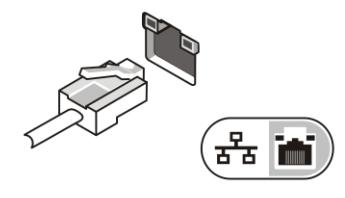

Figura8. Conector de rede

3. Ligue os dispositivos USB, como, por exemplo, um rato ou um teclado (opcional).

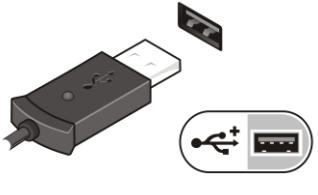

Figura9. Conector USB

4. Ligue os dispositivos IEEE 1394, como uma unidade de disco rígido 1394 (opcional).

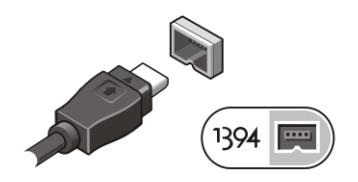

Figura10. Conector IEEE 1394 no M4700

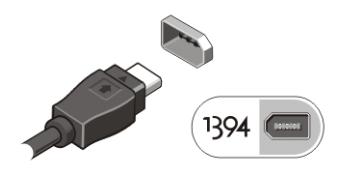

Figura11. Conector IEEE 1394 no M6700

5. Abra o ecrã do computador e prima o botão de activação para ligar o computador.

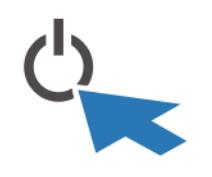

Figura12. Botão de activação

Ø

NOTA: Recomenda-se que ligue e desligue o computador, pelo menos uma vez, antes de instalar placas ou ligar o computador a um dispositivo de ancoragem ou outro dispositivo externo, tal como uma impressora.

### Especificações

**NOTA:** As ofertas podem variar consoante a região. Nas especificações a seguir, são apresentadas apenas aquelas consideradas obrigatórias por lei para serem fornecidas com o seu computador. Para obter mais informações acerca da configuração do seu computador, clique em Iniciar → Ajuda e Suporte e seleccione a opção para mostrar as informações sobre o seu computador.

#### Tabela 1. Alimentação

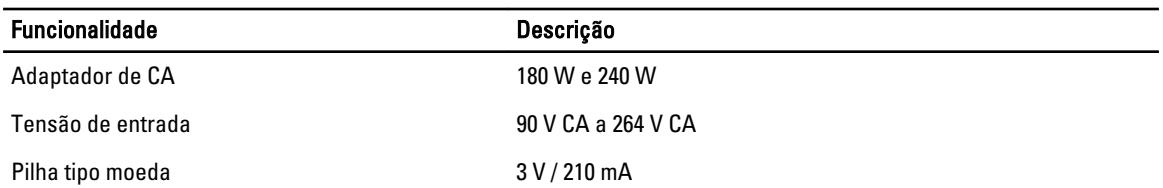

#### Tabela 2. Características físicas

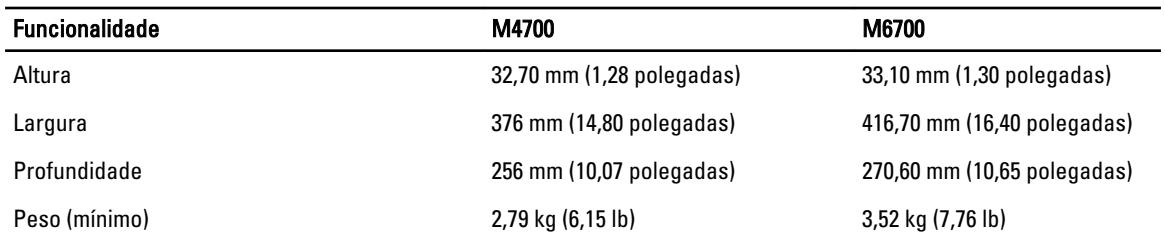

#### Tabela 3. Características ambientais

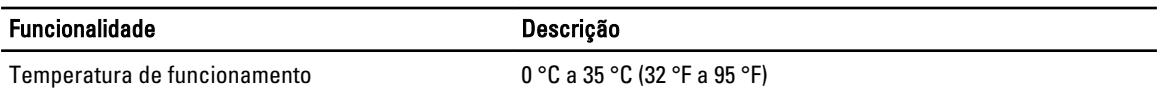

### Information para NOM (únicamente para México)

As informações seguintes são fornecidas no dispositivo descrito neste documento de acordo com os requisitos das normas Mexicanas oficiais (NOM).

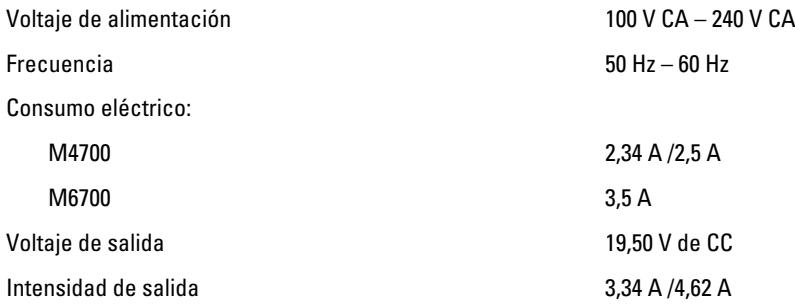

### Obter mais informações e recursos

Consulte os documentos referentes à segurança e regulamentação fornecidos com o computador, bem como o website de conformidade regulamentar em www.dell.com/regulatory\_compliance para obter mais informações sobre:

- Melhores práticas de segurança
- Certificação regulamentar
- **Ergonomia**

Consulte www.dell.com para obter mais informações sobre:

- Garantia
- Termos e condições (apenas para os E.U.A.)
- Contrato de licença do utilizador final

Encontrará informação adicional acerca deste produto em support.dell.com/manuals.

#### **©** 2012 Dell Inc.

Marcas comerciais utilizadas neste documento: Dell™, o logótipo DELL, Dell Precision™, Precision ON™,ExpressCharge™, Latitude™, Latitude ON™, OptiPlex™, Vostro™ e Wi-Fi Catcher™ são marcas comerciais da Dell Inc. Intel®, Pentium®, Xeon®, Core™, Atom™, Centrino® e Celeron® são marcas comerciais registadas ou marcas comerciais da Intel Corporation nos Estados Unidos e noutros países. AMD® é marca comercial registada e AMD Opteron™, AMD Phenom™, AMD Sempron™, AMD Athlon™, ATI Radeon™ e ATI FirePro™ são marcas comerciais da Advanced Micro Devices, Inc. Microsoft®, Windows®, MS-DOS®, Windows Vista®, o botão de iniciar do Windows Vista e Office Outlook® são marcas comerciais ou marcas comerciais registadas da Microsoft Corporation nos Estados Unidos e/ou noutros países. Blu-ray Disc™ é uma marca comercial da Blu-ray Disc Association (BDA), licenciada para utilização em discos e leitores. A marca nominativa Bluetooth® é uma marca comercial registada da Bluetooth® SIG, Inc. e qualquer utilização desta marca por parte da Dell é feita sob licença. Wi-Fi® é uma marca comercial registada da Wireless Ethernet Compatibility Alliance, Inc.